## Построение треугольника по трём сторонам

7 класс, урок №4

29.04.2011

1. Начертим объекты, заданные по условию: три отрезка 2. Ввести обозначения

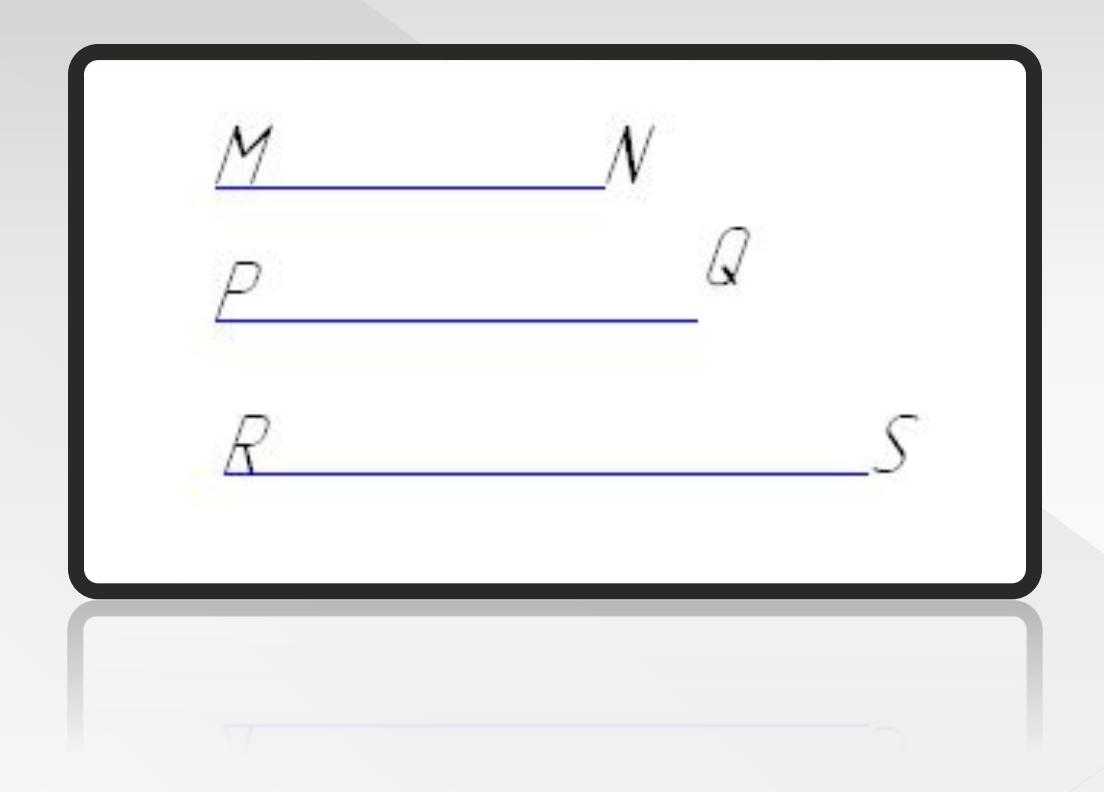

- 1. Выбрать инструмент *Ввод вспомогательной прямой* и начертить горизонтальную прямую Скопировать отрезок RS командами:
	- *› [Выделить-Объект]*
	- *› [Редактор-Копия-Указанием]*

и поместить его на горизонтальную прямую.

3. Обозначить концы отрезка буквами **А** и **В**.

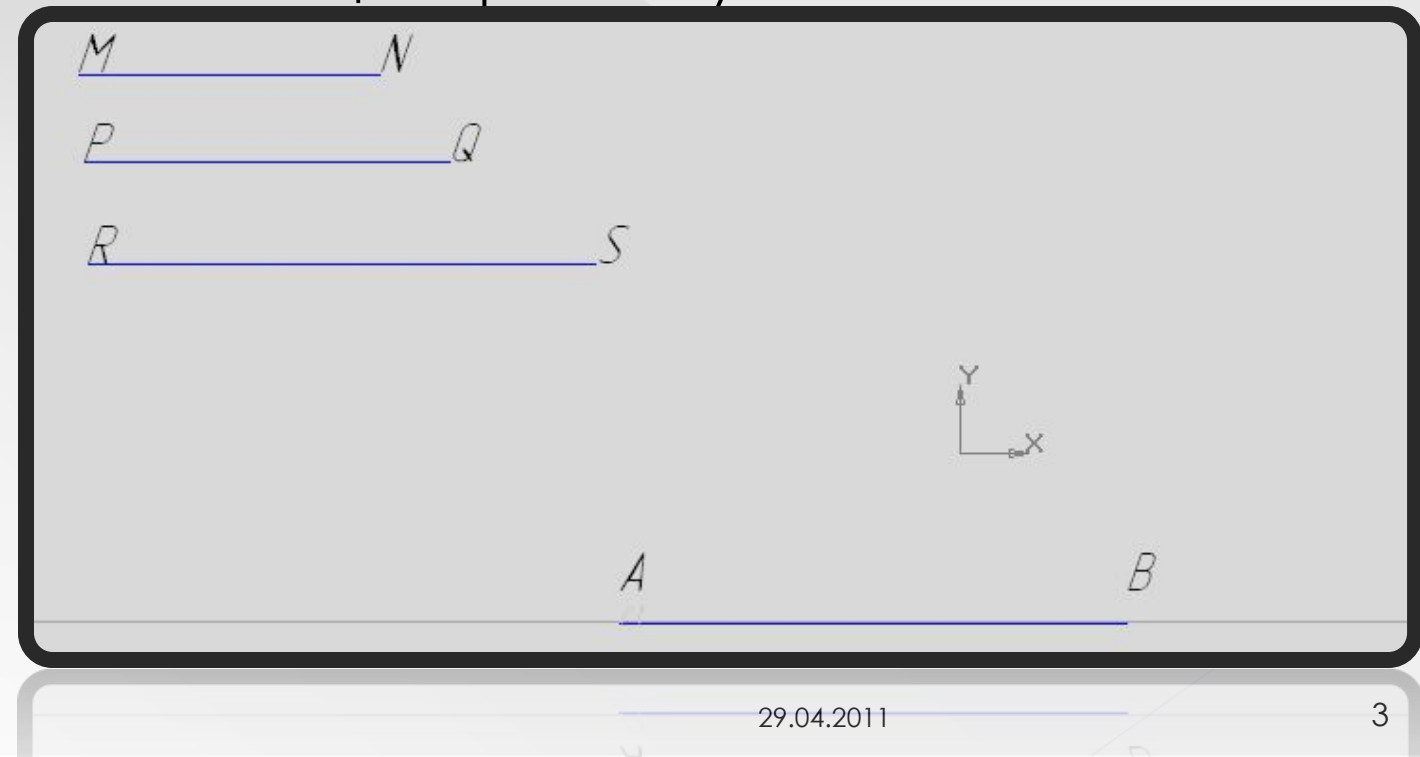

- 1. Выбрать инструмент *Ввод окружности* и построить две окружности с радиусами, равными длинам отрезков **MN** и **PQ**, с центрами в точках **А** и **В** (с помощью *Геометрического калькулятора* и меню *Длина Кривой*)
- 2. Пересечение окружностей обозначить буквой **С**
- 3. Построить отрезки **АС** и **ВС**

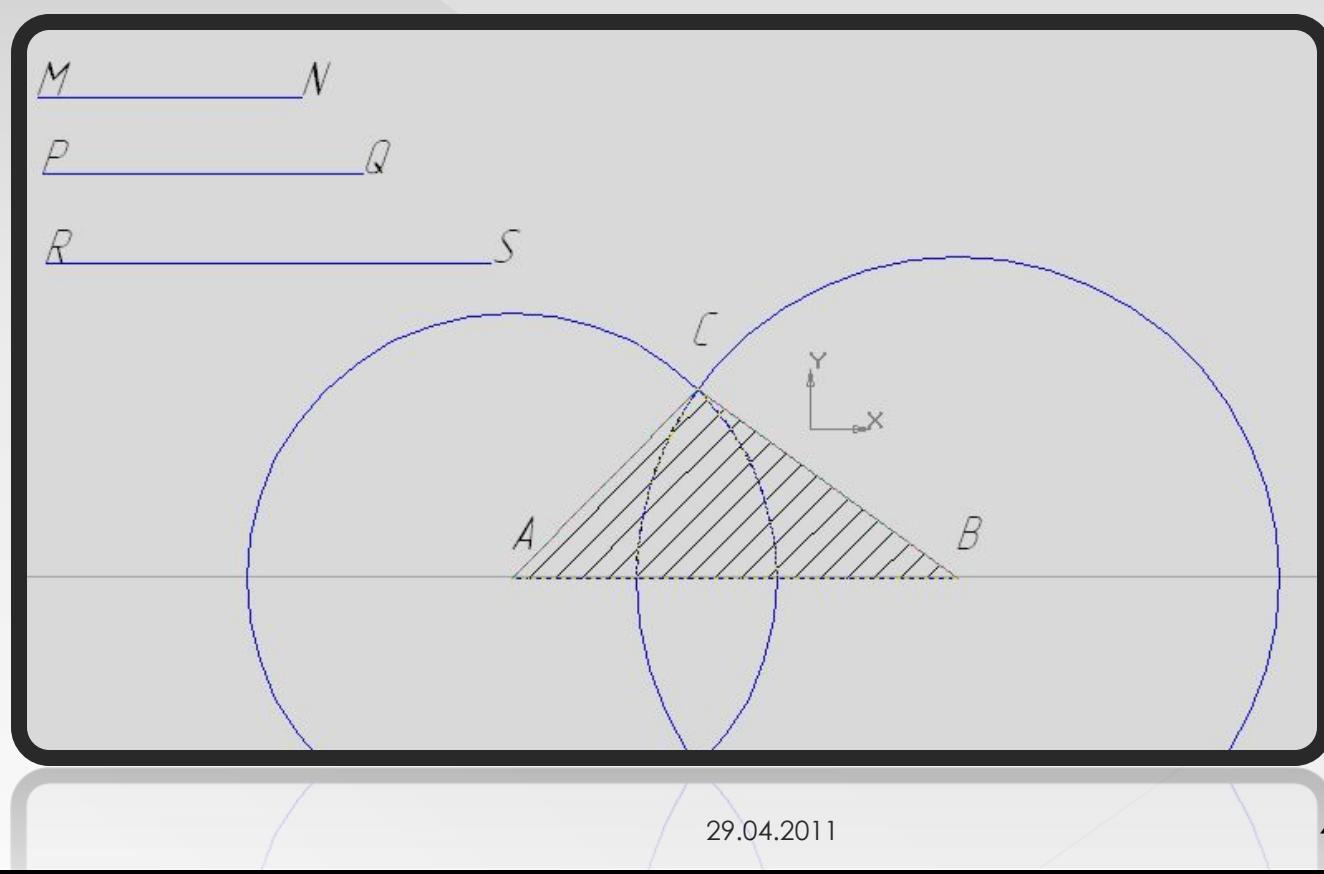